### **BAB III**

# **PELAKSANAAN KERJA MAGANG**

### **3.1 Kedudukan dan Koordinasi**

Di proyek *Maiden Voyage* ini, penulis berperan sebagai salah satu 2D Generalist bersama dengan dua orang mahasiswa lainnya. Penulis diberikanpekerjaan yang berfokus kepada pembuatan *environtment* yang akan digunakan dalam animasi tersebut.

Awal bulan Juni, supervisor memberikan penjelasan terkait dengan proyek *Maiden Voyage* seperti cerita, karakter dan *environtment.* Supervisor juga memberikan tugas untuk melengkapi aset-aset *environtment* yang dibutuhkan dan juga animasi *turnaround* karakter. Penulis yang berfokus kepada pembuatan *environtment* menggunakan sejumlah aplikasi 2D dan 3D seperti Autodesk Maya dan Clip Studio Paint dalam pembuatan latar belakang, dan juga Adobe After Effect untuk mensimulasikan kamera 360°.

Proyek ini adalah proyek yang dipimpin oleh Bapak Yohanes Merci dan Ibu Christine M. Lukmanto sebagai supervisor. Pekerjaan magang lebih banyak dilakukan secara WFH (Work From Home), sehingga asistensi dilakukan secara berkala tiap minggu menggunakan sosial media Line dan Discord. Akan tetapi, apabila diperlukan, terkadang diadakannya pertemuan luring dan juga pengetesan *prototype* menggunakan Oculus di kampus UMN. Setelah asistensi dan mendapatkan persetujuan dari supervisor, pekerjaan tersebut dapat dilanjutkan ke tahap berikutnya.

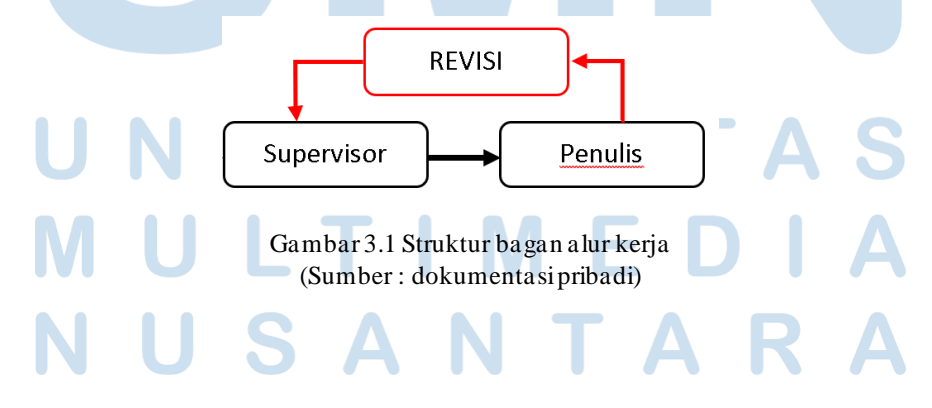

# **3.2 Tugas dan Uraian Kerja Magang**

Selama masa magang di proyek *Maiden Voyage* ini, penulis mengerjakan tugas yang mencangkup dalam ranah *pre-production, production dan juga postproduction.* Penulis melakukan riset terhadap ruang makan kelas satu Titanic yang dijadikan sebagai referensi di proyek ini dan juga melengkapi aset-aset terkait desain ruang makan tersebut. Selain itu, penulis membuat ilustrasi untuk latar belakang animasi akhir dan juga melakukan proses *clean up* dan *compositing* awal sebelum diserahkan ke pihak selanjutnya. Animasi *Maiden Voyage* yang dibuat ini akan disusun menjadi *prototype* berupa trailer yang dipamerkan di acara Almanac yang diselenggarakan di UMN pada tanggal 2-3 November 2023.

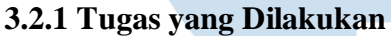

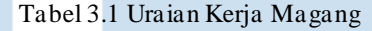

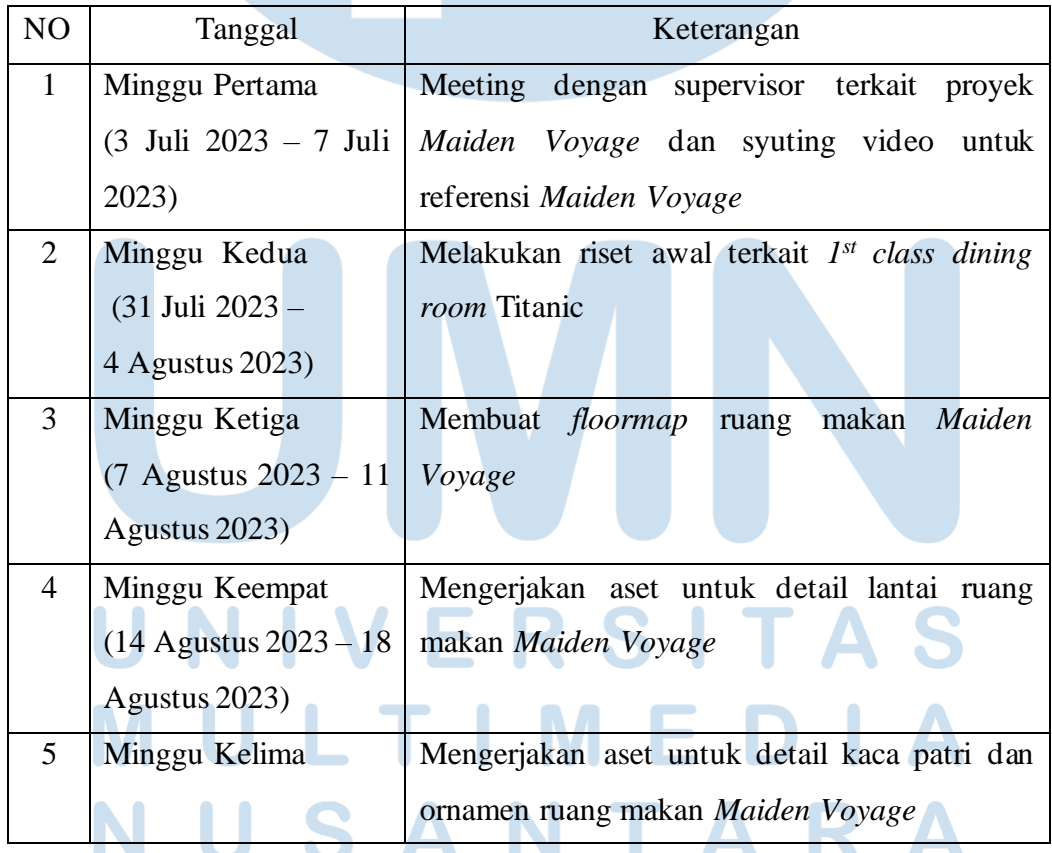

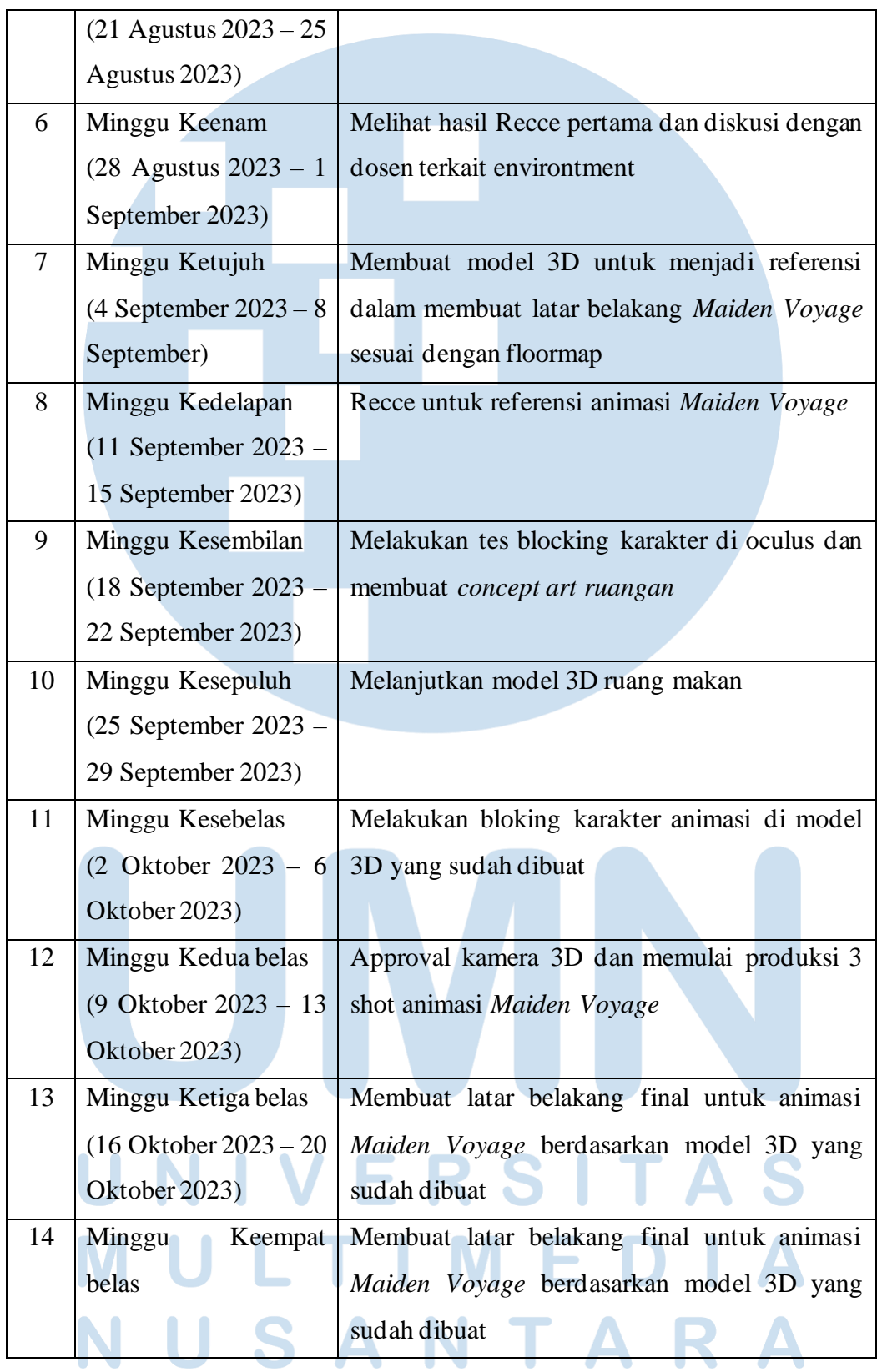

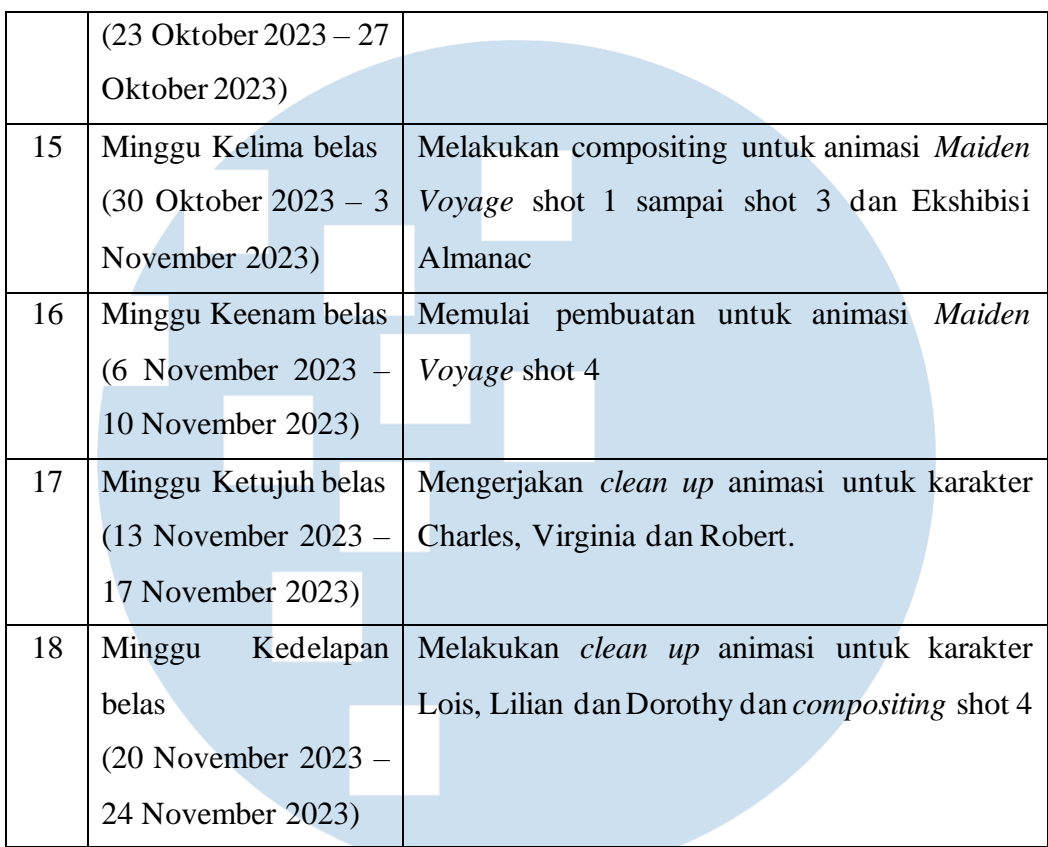

### (Sumber : Dokumentasi Pribadi)

Dalam proses pembuatan animasi *Maiden Voyage*, pertama penulis melakukan riset terhadap ruang makan kelas pertama di kapal Titanic. Riset tersebut dilakukan untuk menentukan *floormap* dan juga detail yang akan digunakan dalam proses selanjutnya. Dari data riset tersebut, dibuatlah berbagai macam aset tekstur seperti tekstur lantai, detail kaca patri dan juga ornamen-ornamen lainya.

Sebuah model 3D juga dibuat untuk digunakan sebagai acuan recce dan juga *blocking* karakter yang dianimasikan. Hasil dari blocking karakter tersebut digunakan untuk melakukan tes pada oculus agar penulis mendapatkan kamera 3D yang tepat. Tes dilakukan bersama dengan tim *Maiden Voyage* yang lain dan juga supervisor.

Setelah mendapatkan persetujuan dari supervisor, model 3D tersebut akan digunakan sebagai acuan dalam membuat animasi dan juga latar belakang final untuk hasil akhirnya, yaitu sebuah trailer. Penulis juga membantu dalam melakukan *clean up* animasi bersama dengan anggota lain.

# **3.2.2 Uraian Kerja Magang**

Dalam proyek *Maiden Voyage* ini, penulis berperan sebagai 2D Generalist yang berfokus kepada pembuatan latar belakang, berikut adalah pekerjaan yang dilakukan penulis dalam masa magang ini.

## A. Melakukan riset terkait Titanic sebagai referensi yang digunakan

Penulis diberikan tugas untuk membuat latar belakang yang digunakan untuk animasi *Maiden Voyage* oleh supervisor. Sebelum membuat ilustrasi yang dibutuhkan, penulis melakukan riset terkait ruang makan kelas 1 Titanic berdasarkan arahan yang diberikan oleh supervisor. Agar mendapat visual yang akurat, berbagai macam sumber digunakan seperti dari dokumentasi dengan kapal Titanic dan juga dokumentasi terkait detail pada jaman tersebut.

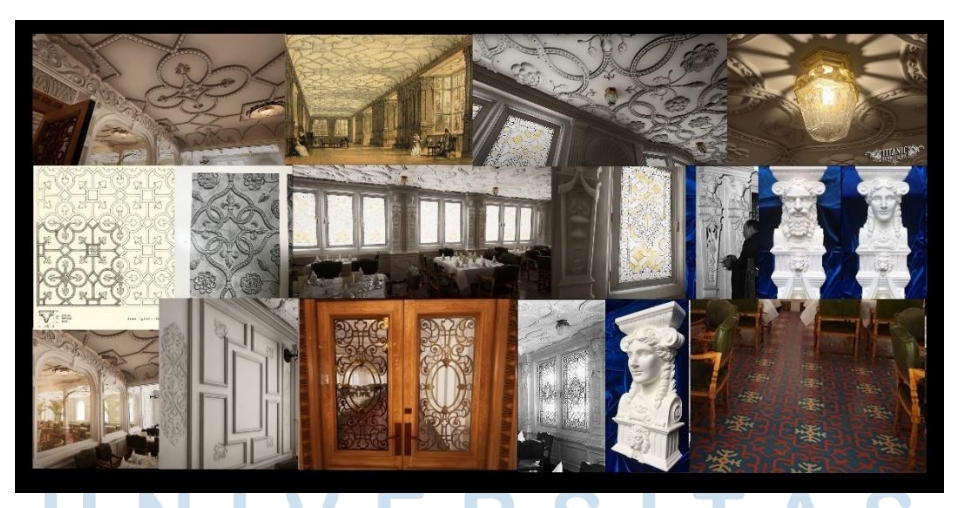

Gambar 3.2 Referensi Aset 1st class fine dining Titanic (Sumber : Titanic: Honor and Glory)

Berdasarkan riset yang telah dilakukan, dibuatlah beberapa aset-aset terkait detail ornamen yang ada di ruang makan tersebut. Dalam pembuatan aset terkait,

penulis menggunakan aplikasi Clip Studio Paint. Dimulai dari pembuatan Sketsa dan *breakdown* detail dan juga pemberian warna agar lebih jelas.

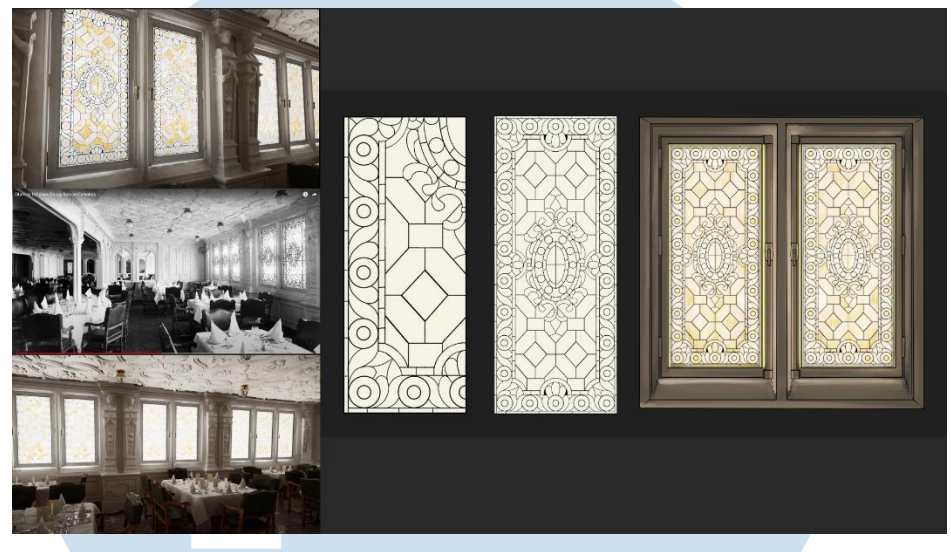

Gambar 3.3 Pembuatan Aset Kaca Patri (Sumber : dokumentasi pribadi)

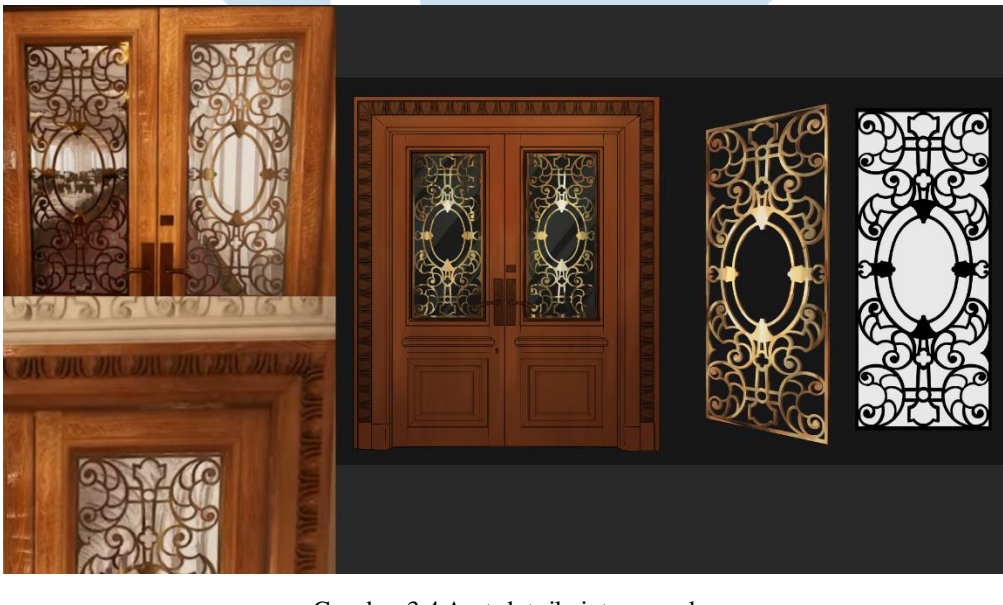

# Gambar 3.4 Aset detail pintu masuk (Sumber : dokumentasi pribadi)

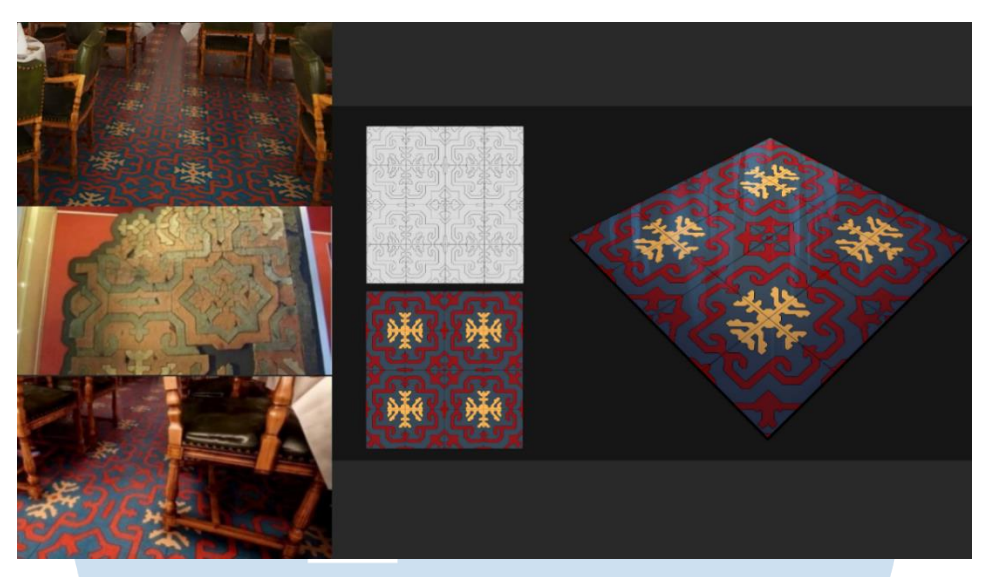

Gambar 3.5 Aset detail lantai (Sumber : dokumentasi pribadi)

B. Membuat model 3D berdasarkan riset yang telah dilakukan

Proses pembuatan model 3D ini dilakukan dengaj aplikasi Maya 2024, penulis membuat model 3D agar mempermudah penulis dan tim *Maiden Voyage* dalam proses pembuatan animasi. Dalam proses ini, penulis memulai dengan membangun model menggunakan bentuk-bentuk dasar yang mendekati dengan bentuk ornamen aslinya.

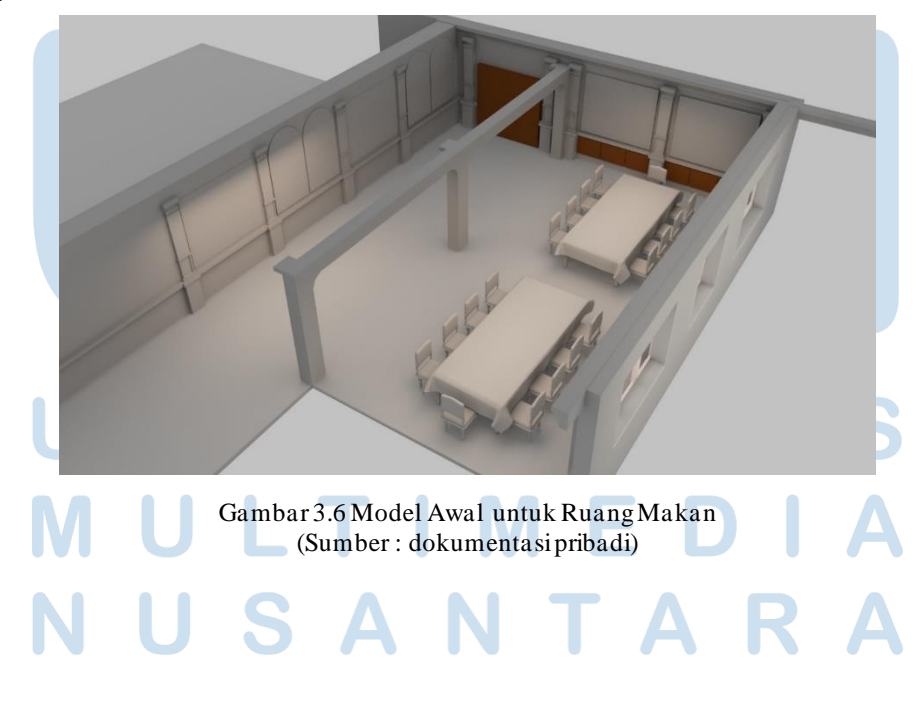

Setelah dari segi susunan sudah disetujui, model tersebut akan dilanjutkan dengan menambah beberapa detail sesuai dengan referensi. Penambahan detail ini berguna untuk memudahkan penulis dalam membuat ilustrasi ruangan yang dibutuhkan dan juga dapat membantu tim *Maiden Voyage* lainnya dalam membuat bloking karakter.

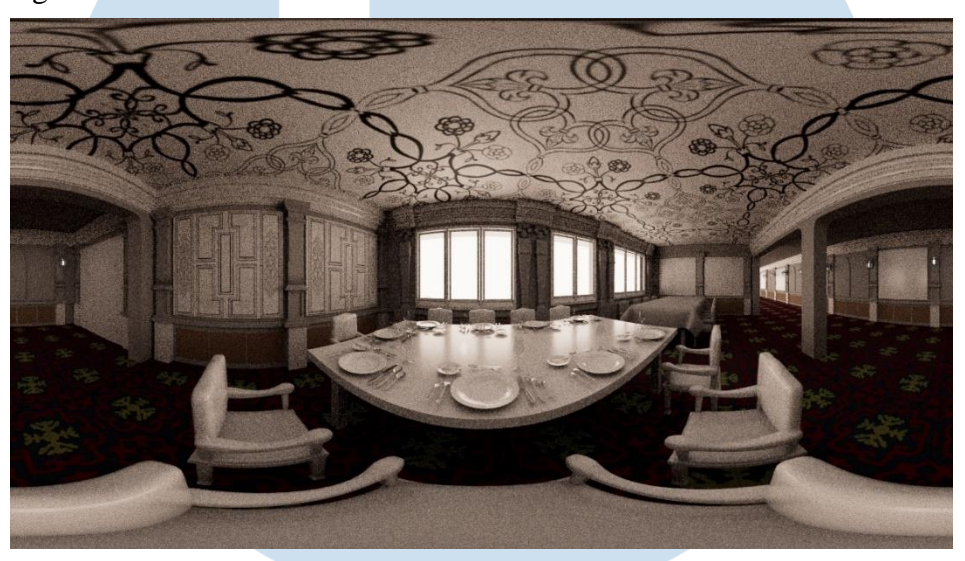

Gambar 3.7 Model Final Ruang Makan (Sumber : dokumentasi pribadi)

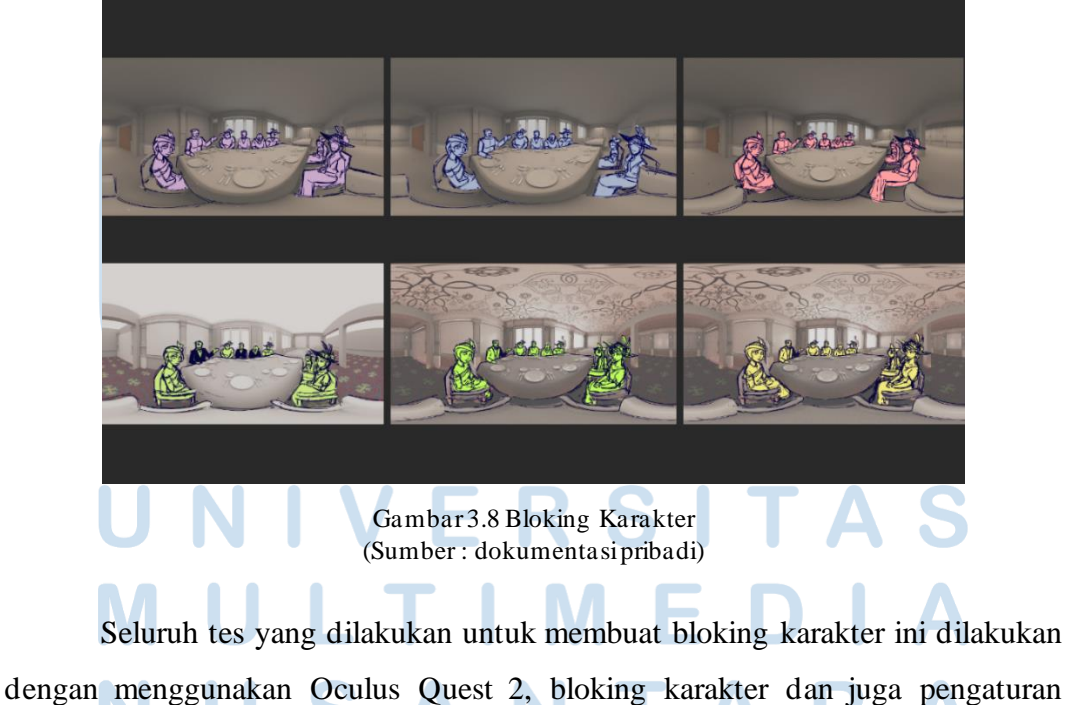

kamera 3D dilakukan untuk memastikan pengguna mendapatkan pengalaman yang maksimal.

Setelah mendapat persetujuan dari supervisor terkait bloking dan juga kamera 3D yang digunakan, penulis memulai untuk membuat gambar untuk latar belakang final yang akan digunakan dalam animasi *Maiden Voyage* menggunakan aplikasi Clip Studio Paint. Proses ini berjalan bersamaan dengan pembuatan animasi *Maiden Voyage* oleh anggota tim lainnya.

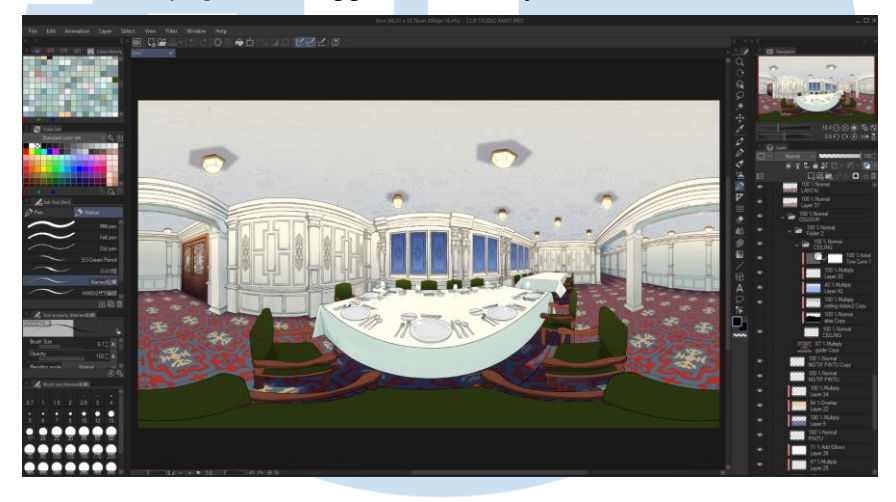

Gambar 3.9 Pembuatan ilustrasi latar belakang animasi (Sumber : dokumentasi pribadi)

# C. Melakukan *clean up* animasi karakter

Penulis membantu dalam proses *clean up* animasi *Maiden voyage* shot 4. Shot tersebut adalah shot dimana semua karakter sedang bersulang bersama. Untuk mengejar waktu, penulis dan anggota lainnya membagi tugas yang dimana penulis mendapat bagian untuk melakukan *clean up* animasi untuk enam karakter. Proses *clean up* ini dilakukan menggunakan aplikasi Toonboom Harmony. Penulis pula memberikan warna dasar yang nantinya akan diubah lagi oleh anggota lain sesuai

### dengan warna shot sebelumnya.

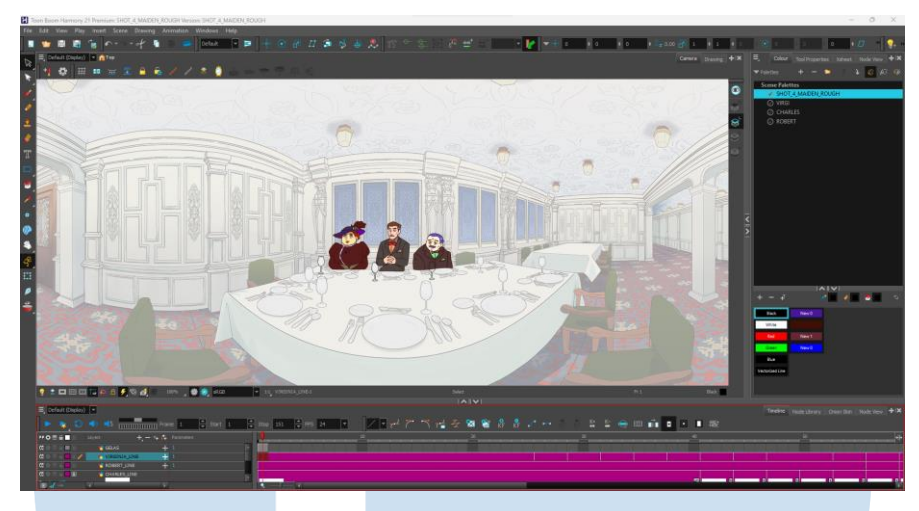

Gambar 3.10 Proses *clean up* untuk karakter Virginia, Robert dan Charles (Sumber : dokumentasi pribadi)

### **3.2.3 Kendala yang Ditemukan**

Dalam proses pembuatan animasi *Maiden Voyage* ini, penulis menemukan beberapa kendala yang menghambat proses. Berikut adalah kendala yang penulis rasakan selama pengerjaan proyek *Maiden Voyage*.

- 1) Masalah pertama berhubungan dengan proses riset untuk ruangan makan kelas pertama *Maiden Voyage*. Terutama tentang referensi detail ornamen yang ada. Dikarenakan pada kapal Titanic sendiri, era-era desain yang digunakan beragam, sehingga dibutuhkan waktu yang lebih banyak untuk mendapatkan detail-detail ornamen yang dibutuhkan.
- 2) Kendala ini terjadi dalam proses pembuatan model 3D untuk dasar pembuatan latar belakang. File Maya untuk model 3D ruangan yang telah penulis buat mengalami *corrupt* dan tidak dapat dibuka, terlebih lagi dalam file Maya tersebut, kamera 3D yang digunakan sudah pas dan sudah di setujui oleh supervisor. Karena itu, penulis harus mengulang proses pembuatan model 3D tersebut dari awal.
- 3) Kendala lain yang penulis rasakan adalah ketika penulis harus melakukan proses sinkronisasi dengan menggunakan Oculus. Karena proyek ini adalah sebuah animasi VR, yang dimana dinikmati dengan menggunakan Oculus.

Penulis harus rutin melakukan percobaan bloking karakter agar mendapat hasil yang sesuai. Penulis menggunakan Oculus milik kampus, akan tetapi dikarenakan ini Oculus ini bukan milik pribadi, sehingga batas meminjam agak terbatas dan juga jarak antara rumah penulis dan kampus yang jauh, membuat penulis hanya bisa datang ke kampus untuk meminjam Oculus seminggu sekali. Karena inilah, proses pembuatan bloking karakter memakan waktu yang panjang.

### **3.2.4 Solusi atas Kendala yang Ditemukan**

Walaupun menghadapi berbagai macam kendala, penulis pada akhirnya menemukan solusi untuk menuntaskan masalah tersebut. Solusi yang digunakan berupa:

- 1) Solusi untuk kendala pertama yaitu kurangnya referensi mendetail terhadap ornamen-ornamen yang ada. Penulis dapat menyelesaikan masalah ini dengan memperluas cangkupan riset yang digunakan. Sebelumnya penulis membatasi cangkupan riset hanya pada Titanic saja, setelah itu penulis memperluas cangkupan kepada desain era tahun 1910 dan juga era-era sebelumnya.
- 2) Solusi untuk kendala kedua, yaitu kendala file Maya yang *corrupt* dan tidak bisa di recover. Penulis mencoba mencari cara untuk memperbaiki file Maya tersebut dengan cara mencari di internet dan juga bertanya kepada teman dan dosen yang berpengalaman dengan aplikasi Maya. Karena penulis juga mengejar tenggat waktu, penulis pun harus mengulang model 3D tersebut dari awal, juga memastikan *autosave* sudah menyala dan rutin membuat *backup* file tersebut.
- 3) Solusi untuk kendala terakhir, yaitu kendala pada penggunaan Oculus yang terbatas, penulis pun melakukan tes awal menggunakan fitur *cc environtment*  untuk mensimulasikan bentuk 360 menggunakan aplikasi After Effect. Sehingga penulis dapat mengetahui apa yang kurang pada bloking yang telah dibuat sebelumnya akhirnya melakukan tes menggunakan Oculus.